# **PERANCANGAN DAN IMPLEMENTASI SISTEM PENDUKUNG KEPUTUSAN PENERIMA DANA BANTUAN PNPM GSC NANGA MAHAP**

**Ciontet Damianus<sup>1</sup> , Tony Darmanto2 , Kristina<sup>3</sup>**

123Teknik Informatika, STMIK Widya Dharma, Pontianak e-mail: <sup>1</sup>asiongwd@gmail.com, <sup>2</sup>tony.darmanto@gmail.com,<sup>3</sup>vinalim@yahoo.com

### *Abstract*

*Institution PNPM GSC Nanga Mahap is currently in the process of selecting beneficiaries still using manual methods. To overcome these problems required the role of decision support applications that can at any time be used quickly in providing recommendations. The authors use the design of causal research (experimental) as a research design, while the method of data collection by observing the things that researched and conducted interviews with PNPM GSC Nanga Mahap party. The author uses the method of application development using Fuzzy Tahani method as well as system analysis techniques used by the author is objectoriented techniques. System modeling tools using Unified Modeling Language (UML). The process of making this application the author uses Microsoft Visual Basic.NET and SQL Server 2008 programming language to design the Database. This study resulted in a decision support application aimed at selecting beneficiaries in PNPM GSC Nanga Mahap Institution by using Fuzzy Tahani Logic method. Basically the way the Fuzzy Tahani method works is to do the selection based on certain set criteria then calculate it into the form of degree of membership so as to produce output in the form of ranking of potential beneficiaries. The conclusion of this research resulted in an application that can help PNPM GSC Nanga Mahap institution in decision making acceptance of fund of aid, that is by entering data of population or student data and boundary set hence the system will do the selection to give recommendation to user.* 

*Keywords:Decision Support System,Donation,PNPM GSC Nanga Mahap, Fuzzy Tahani.* 

# **Abstrak**

Instansi PNPM GSC Nanga Mahap saat ini dalam melakukan proses penyeleksian penerima dana bantuan masih menggunakan cara manual. Untuk mengatasi masalah tersebut diperlukan peranan aplikasi pendukung keputusan yang sewaktu-waktu dapat digunakan dengan cepat dalam memberikan rekomendasi.Penulis menggunakan desain penelitian kausal (*eksperimental*) sebagai rancangan penelitian, sedangkan metode pengumpulan data dengan melakukan pengamatan terhadap hal-hal yang diteliti dan melakukan *interview* dengan pihak PNPM GSC Nanga Mahap.Penulis menggunakan metode pengembangan aplikasi dengan menggunakan metode Fuzzy Tahani serta teknik analisis sistem yang digunakan oleh penulis adalah teknik berorientasi objek. Alat pemodelan sistem menggunakan *Unified Modeling Language* (UML). Proses pembuatan aplikasi ini penulis menggunakan bahasa pemrograman *Microsoft Visual Basic.NET* dan *SQL Server* 2008 untuk merancang *Database.* Penelitian ini menghasilan sebuah aplikasi pendukung keputusan yang bertujuan untuk penyeleksian penerima dana bantuan pada Instansi PNPM GSC Nanga Mahap dengan menggunakan metode Logika Fuzzy Tahani. Pada dasarnya cara kerja metode Fuzzy Tahani adalah melakukan penyeleksian berdasarkan kriteria himpunan tertentu kemudian mengkalkulasikannya ke dalam bentuk derajat keanggotaan sehingga menghasilkan *output* berupa perangkingan calon penerima dana bantuan. Kesimpulan dari penelitian ini menghasilkan sebuah aplikasi yang dapat membantu instansi PNPM GSC Nanga Mahap dalam pengambilan keputusan penerimaan dana bantuan, yaitu dengan memasukkan data penduduk atau data siswa serta batasan himpunan maka sistem akan melakukan penyeleksian untuk memberikan rekomendasi kepada pengguna.

*Kata Kunci :*Sistem Pendukung Keputusan, Dana Bantuan, PNPM GSC Nanga Mahap, Fuzzy Tahani.

# **1. PENDAHULUAN**

Pekembangan teknologi sangat dibutuhkan oleh semua kalangan masyarakat. Seiring berjalannya waktu perkembangan teknologi tersebut terus mengalami peningkatan dari masa ke masa salah satu diantaranya adalah komputer. Pada awalnya komputer hanya digunakan untuk melakukan perhitungan aritmatika. Kini komputer

terus mengalami perubahan dan perkembangan di berbagai aspek kehidupan manusia serta berperan penting sebagai alat bantu dalam melakukan penyajian informasi, alat komunikasi, hiburan, dan sebagai pengolahan data. Berdasarkan perubahan dan perkembangan tersebut salah satu contoh penggunaan komputer juga diterapkan pada bidang pemerintahan.

Berdasarkan penelitian lapangan pada salah satu instansi yaitu Program Nasional Pemberdayaan Masyarakat Generasi Sehat dan Cerdas (PNPM GSC) kecamatan Nanga Mahap mengalami beberapa kendala. Kendala-kendalanya adalah pada penentuan sikap dari pihak PNPM GSC Nanga Mahap dalam proses penyeleksian. Penyeleksian yang dihadapi antara lain mengalami kesulitan dalam memilih masyakarat yang menerima dana bantuan. Hal ini dikarenakan dalam penerimaan dana bantuan tersebut menggunakan cara manual dan tidak berdasarkan kriteria-kriteria tertentu. Sehingga hasil yang didapatkan cenderung tidak sesuai dengan yang diharapkan pihak PNPM GSC Nanga Mahap.

Berdasarkan masalah-masalah yang telah diuraikan di atas, dibutuhkan suatu sistem untuk mendukung proses penyeleksian penerima dana bantuan pada PNPM GSC Nanga Mahap. Penyeleksian dengan menggunakan sistem tersebut diharapkan dapat menjadi pedoman dalam mendukung proses penerima dana bantuan. Penerapan pembuatan sistem tersebut menggunakan metode logika *Fuzzy* dengan model Tahani. Adapun dengan menerapkan metode adalah berdasarkan peng-*input-*an kriteria-kriteria ke dalam sistem yang telah dirancang sedemikian rupa. Sehingga Hasil akhir yang diproses dan dikeluarkan oleh sistem dapat membantu dalam tahapan penerima dana bantuan yang diselengarakan.

# **2. METODE PENELITIAN**

#### 2.1 Metode Penelitian

Metode penelitian yang digunakan penulis dalam menyusun skripsi ini antara lain: Rancangan Penelitian,

Teknik Pengumpulan Data, Teknik Analisis Sistem, dan Teknik PerancanganAplikasi.

#### 2.1.1 Rancangan Penelitian

Dalam penyusunan skripsi ini,penulis menggunakan desain hubungan kausal (*eksperimental*) serta mempelajari literatur-literatur yang berkaitan dan berhubungan dengan materi tentang konsep sistem pendukung keputusan dan metode logika *Fuzzy* Tahani.

# 2.1.2 Teknik Pengumpulan Data

Teknik pengumpulan data dengan cara melakukan pengamatan terhadap hal-hal yang diteliti, serta melakukan *interview* dengan pihak-pihak yang berkaitan untuk mendukung proses pembuatan program aplikasi Perancangan dan Implementasi sistem pendukung keputusan pemilihan dana bantuan pada PNPM GSC Nanga Mahap.

# 2.1.3 Metode Pengembangan Aplikasi

Metode digunakan dalam proses pengembangan aplikasi ini yaitu Logika *Fuzzy* Tahani yang diterapkan ke dalam bentuk Aplikasi sehingga dapat mengetahui besarnya sebuah nilai atau peluang yang direkomendasikan pada suatu pengambilan sebuah keputusan dalam bentuk derajat keanggotaannya.

#### 2.1.4 Teknik Analisis Sistem

Teknik analisis pada sistem yang akandigunakan oleh penulis adalah teknik berorientasi objek dengan menggunakan *Unified Modeling Language* (UML), yang berperan untuk membantu menggambarkan prosedur dan aliran sistem yang terdapat padaperancangan program PNPM GSC Nanga Mahap.

#### 2.1.5 Aplikasi Perancangan Sistem

Aplikasi perancangan sistem yang digunakan penulis dalam penelitian ini adalah menggunakan pemrograman *Microsoft Visual Basic.Net* untuk merancang perangkat lunakdan *SQL Server 2008* untuk merancang *database*.

#### 2.2 Landasan Teori

2.2.1 Data

Data adalah bahan mentah yang perlu diolah sehingga menghasilkan informasi atau keterangan baik kuantitatif yang menunjukan fakta $[1]$ .

### 2.2.2 Informasi

Informasi adalah data yang telah diolah menjadi suatu bentuk yang penting bagi si penerima dan mempunyai nilai nyata atau yang dapat dirasakan dalam keputusan-keputusan yang sekarang atau keputusankeputusan yang akan datang<sup>[2]</sup>.

#### 2.2.3 Sistem Informasi

Sistem informasi adalah suatu sistem di dalam suatu organisasi yang mempertemukan kebutuhan pengelolaan transaksi harian, mendukung operasi, bersifat manajerial, dan kegiatan strategi dari suatu organisasi dan menyediakan pihak luar tertentu dengan laporan-laporan yang dibutuhkan<sup>[2]</sup>.

2.2.4 Perangkat Lunak

Perangkat lunak adalah instruksi langsung komputer untuk melakukan pekerjaan dan dapat ditemukan di setiap aspek kehidupan modern<sup>[3]</sup>.

#### 2.2.5Aplikasi

Program aplikasi merupakan perangkat lunak yang digunakan untuk tujuan tertentu, seperti mengolah dokumen, mengatur windows, permainan(*game*), dan sebagainya.[4]. 2.2.6Dana Bantuan

Dana bantuan adalah dana yang tidak harus kamu bayar kembali. Beberapa pelajar yang memenuhi syarat untuk dana bantuan dan beasiswa yang membantu mendanai pendidikan atau pengalaman belajar mereka<sup>[5]</sup>. 2.2.7Metode Fuzzy Tahani

Metode *Fuzzy* database model tahani digunakan untuk merekomendasikan penerima beasiswa. Metode yang diterapkan pada penelitian, nilai outputnya berupa perangkingan calon penerima beasiswa.[6]. 2.2.8Unifield Modeling Language (UML)

*Unified Modeling Language* (UML) adalah sebuah "bahasa" yang telah menjadi standar dalam industri untuk visualisasi, merancang dan mendokumentasikan sistem piranti lunak $^{[8]}$ .

2.2.9Interaksi Manusia dan Komputer

Interaksi manusia dan komputer merupakan antarmuka pengguna yang terjadi bagian dari sistem komputer yang memungkinkan manusia berinteraksi dengan komputer untuk tujuan membuat kalitas hidup pengguna lebih baik.[9].

# **3. HASIL DAN PEMBAHASAN**

3.1 Analisis Metode Fuzzy Tahani

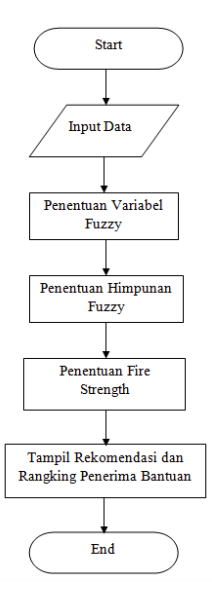

Gambar 1. Flowchart Metode Fuzzy Tahani

Penggunaan metode Fuzzy Tahani bertujuan untuk memberikan rekomendasi penerima dana bantuan kesehatan dan bantuan pendidikan. Bantuan kesehatan tersebut berdasarkan variabel penghasilan keluarga, jumlah tanggungan dan usia kandungan, sedangkan bantuan pendidikan tersebut berdasarkan variabel penghasilan orang tua, dan jumlah tanggungan orang tua. Data yang dipakai adalah data penduduk dan data siswa yang ada di kecamatan Nanga Mahap. Data-data ini akan disimpan pada tabel-tabel yang ada di *database*  sistem. Setelah itu data akan diolah dengan metode Fuzzy Tahani untuk menentukan *fire-strength* yang sesuai dengan kriteria atau variabel yang diberikan. Pada akhirnya penerima dana bantuan dengan *fire strength* tertinggi lebih direkomendasikan untuk penerimaan dana tersebut.

- 3.2 Perancangan Unified Modeling Language (UML)
- 3.2.1 Diagram Use Case aplikasi

*Use case* diagram bertujuan untuk menggambarkan model interaksi dari aplikasi sistem pendukung keputusan penerima dana bantuan dalam hal ini *user* akan berinteraksi dengan sistem yang telah dibangun. Berikut adalah diagram *use case* sistem pendukung keputusan penerima dana bantuan PNPM GSC Nanga Mahap.

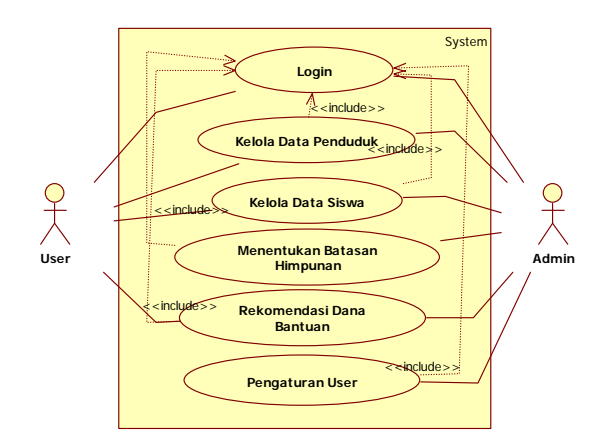

Gambar 2. Diagram *Use Case*SPK Penerima Danabantuan PNPM GSC Nanga Mahap

3.2.2 Gambaran Umum Rancangan Aplikasi Dengan Diagram Aktivitas

Diagram aktivitas bertujuan untuk menggambarkan aktivitas yang terjadi antara *user* dengan sistem di dalam penggunaan aplikasi sistem pendukung keputusan penerima dana bantuan PNPM Nanga Mahap. Berikut ini diagram-diagram aktivitas.

3.2.2.1 Diagram AktivitasKelola Data Penduduk.

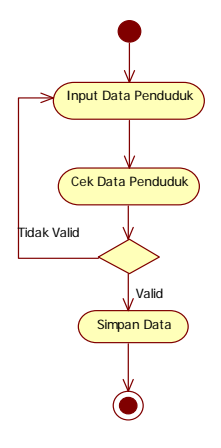

Gambar 3. Diagram Aktivitas Kelola Data Penduduk

Aktivitas pertama dimulai dari *user* melakukan peng-*input*-an data penduduk yakni data-data yang dibutuhkan untuk melakukan proses seleksi penerima dana bantuan kesehatan, kemudian sistem akan mengecek apakah data yang di-*input*-kan telah sesuai dengan kriteria*.* Jika ada data yang di-*input*-kan tidak sesuai maka *user*akan diminta melakukan peng-*input*-an ulang data tersebut ataupun akan mengubah data yang tidak sesuai. Setelah data telah sesuai maka *user*akan melakukan penyimpanan data pada *database.* 3.2.2.2 Diagram Aktivitas KelolaData Siswa.

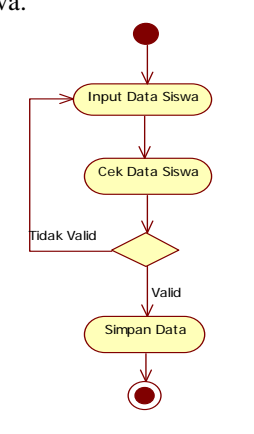

Gambar 4. Diagram Aktivitas KelolaData Siswa

Aktivitas pertama dimulai dari *user* melakukan peng-*input*-an data siswa yakni data-data yang dibutuhkan untuk melakukan proses seleksi penerima dana bantuan pendidikan, kemudian sistemakan mengecek apakah data yang di-*input*-kan telah sesuai*.* Jika ada data yang di-*input*-kan tidak sesuai maka *user* akan diminta untuk melakukan peng-*input*-an ulang data yang ingin diubah dan jika data tersebut telah sesuai maka *user* akan melakukan penyimpanan data pada *database.*

3.2.2.3 Diagram Aktivitas Batasan Himpunan

Diagram aktivitas batasan himpunan,pertama *user* memilih atau mengklik batasan himpunan yang berfungsi untuk melakukan pemilihan jenis bantuan yang diselengarakan yang terdiri dari bantuan pendidikan dan bantuan kesehatan.Setelah memilih dari salah satu bantuan tersebut *user* selanjutnya meng-*input* jenis kriteria-kriteria dan mengecek kriteria tersebut apakah telah sesuai dengan yang ditentukan.Jika sesuai dengan yang telah ditentukan maka selanjutnya simpan kriteria tersebut dan keluar dari batasan himpunan.

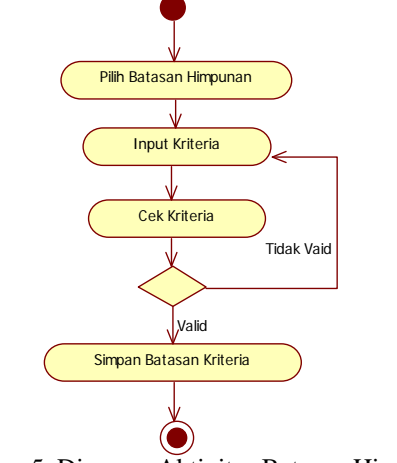

Gambar 5. Diagram Aktivitas Batasan Himpunan

#### 3.2.2.4 Diagram Aktivitas Rekomendasi Dana Bantuan

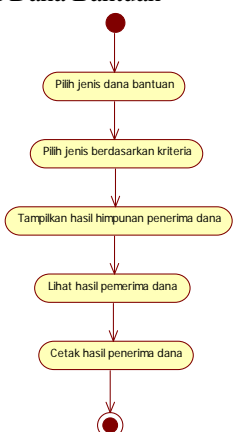

Gambar 6.Diagram Aktivitas Rekomendasi Dana Bantuan

Pada diagram aktivitas batasan himpunan hal utama yang dilakukan*user*adalah memilih jenis dana bantuan yang diselengarakan dan selanjutnya memilih kriteria himpunan. Setelah memilih kriteria himpunan *user* menampilkan hasil himpunan yang menjadi penentu penerima dana bantuan tersebut. *User* melihat hasil penerima dana dan melakukan pencetakan pada hasil akhir penentuan penerima dana bantuan tersebut.

3.2.3 Gambaran Umum Rancangan Aplikasi Melalui Diagram Sequence

Diagram *sequence* adalah suatu diagram yang berfungsi untuk menampilkan interaksi antara objek dengan objek yang lainnya yang berada di dalam sebuah sistem. Diagram ini bertujuan untuk memperjelaskan bahwa bagaimana proses berjalannya sistem dari tahap ke tahap berikutnya secara berurutan.

## 3.2.3.1 Diagram Sequence Kelola Data Penduduk

User mengakses *form* data penduduk dan *form* data penduduk ditampilkan oleh sistem selanjutnya *user* menginputkan data-data penduduk untuk proses penyeleksian penerima dana bantuan kesehatan, kemudian sistem akan mengecek data-data yang telah di-*input*-kan apakah data tersebut telah lengkap, jika data tersebut

telah lengkap maka akan disimpan ke *database* sistem dan jika data tersebut belum lengkap maka akan dikembalikan kepada *user* untuk dilengkapi terlebih dahulu.

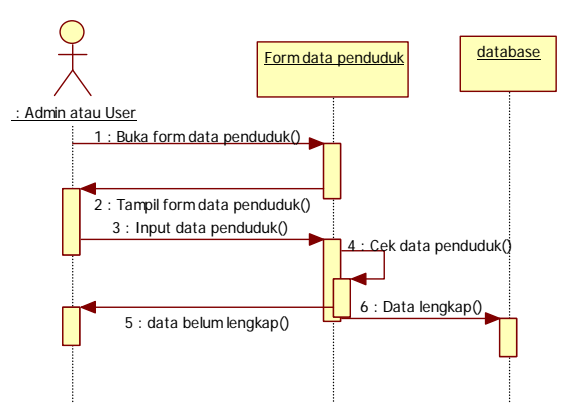

Gambar 7. Diagram Sequence Kelola Data Penduduk

#### 3.2.3.2 Diagram Sequence Kelola Data Siswa

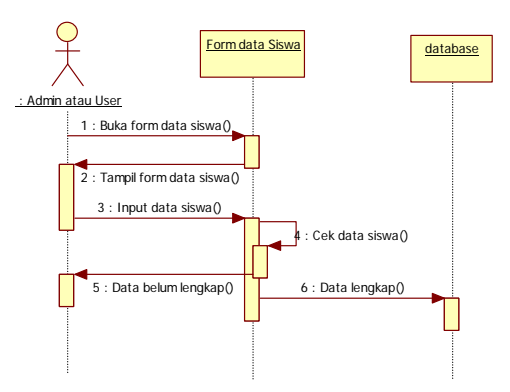

Gambar 8. Diagram Sequence Kelola Data Siswa

User mengakses *form* data siswa selanjutnya *form* data siswa ditampilkan oleh sistem kemudian *user* menginputkan data-data siswa untuk proses penyeleksian penerima dana bantuan pendidikan, maka sistem akan mengecek data-data yang telah di-*input*-kan apakah data tersebut telah lengkap, jika data tersebut telah lengkap maka akan disimpan ke *database* sistem dan jika data tersebut belum lengkap maka akan dikembalikan kepada user untuk dilengkapi terlebih dahulu.

3.2.3.3 Diagram Sequence Batasan Himpunan

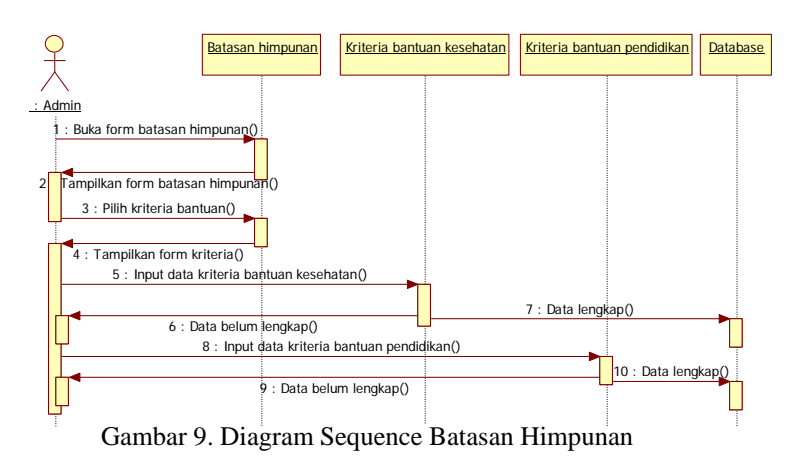

User membuka *form* batasan himpunan dan sistem menampilkan *form* batasan himpunan, selanjutnya *user* memilih jenis bantuan yang terdiri dari jenis bantuan kesehatan dan jenis bantuan pendidikan setelah memilih jenis tersebut sistem menampilkan jenis tersebut dan meminta *user* untuk menginputkan kriteria-kriteria sebagai batasan himpunan, jika batasan tersebut telah lengkap maka akan disimpan pada *database* sistem, jika data tersebut belum lengkap maka akan dikembaliken kepada *user* untuk dilengkapi terlebih dahulu. 3.2.3.4 Diagram Sequence Rekomendasi Dana

User mengakses *form* rekomendasi dan selanjutnya sistem akan menampilkan *form* rekomendasi, setelah *form* tersebut ditampilkan *user* memilih jenis bantuan yang diselengarakan tesebut serta dapat melihat hasil penerima dana bantuan yang telah di seleksi oleh sistem berdasarkan kriteria-kriteria inputan jika *user* ingin mencetak hasil penerima dana bantuan tersebut maka *user* mengakses tombol lihat hasil untuk melihat hasil tersebut dan jika ingin mencetak hasil maka pilih tombol cetak hasil.

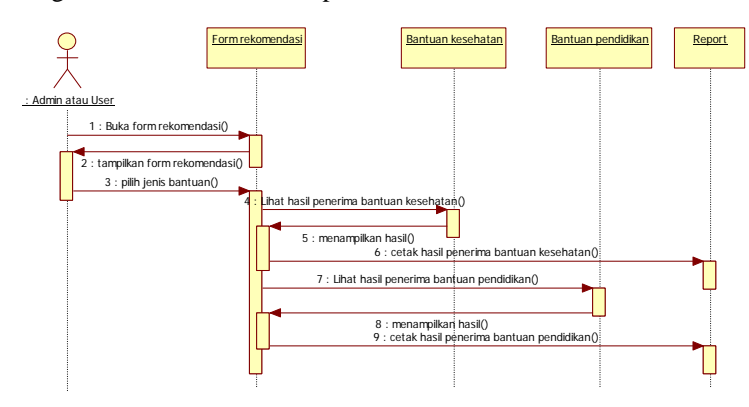

Gambar 10. Diagram Seqeunce Rekomendasi Dana

#### 3.3 Penerapan Metode Fuzzy Tahani

Penggunaan metode Fuzzy Tahani untuk memberikan rekomendasi yang bersifat *ambiguous* atau yang bersifat samar, sehingga memberikan peluang yang sama namun dengan nilai derajat keanggotaan yang bervariasi. Adapun bantuan-bantuan yang diselengarakan pihak PNPM GSC Nanga Mahap adalah bantuan kesehatan yang terdiri dari variabel jumlah tanggungan, penghasilan keluarga dan usia kandungan sedangkan bantuan pendidikan terdiri dari jumlah tanggungan orang tua dan penghasilan orang tua. Berikut salah satu contoh gambar fungsi keanggotaan tersebut:

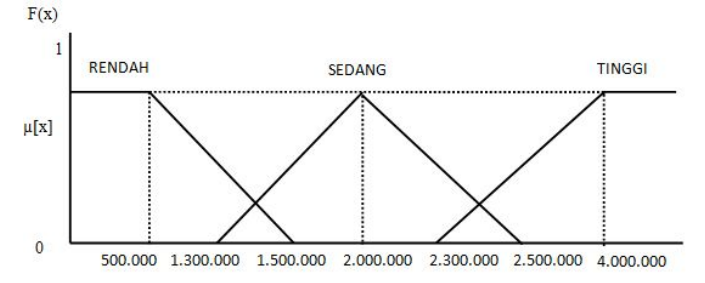

Gambar 11. Fungsi Keangootaan Variabel Penghasilan Keluarga

Fungsi keanggotaan pada kriteria penghasilan keluarga dapat dirumuskan sebagai berikut:

$$
\mu_{Penghasilan\_Rendah}[X2] = \n\begin{cases}\n1; & X2 \leq 500.000 \\
1.000.000 - X2 \\
1.000.000 \leq X2 \leq 1.500.000 \\
0; & X2 \geq 1.500.000\n\end{cases}
$$
\n
$$
\mu_{Penghasilan\_Sedang}[X2] = \n\begin{cases}\n0; & 0; \\
\frac{X2 - 1.300.000}{700.000}; & 1.300.000 \text{ atau } X2 \geq 2.500.000 \\
\frac{2.500.000 - X2}{500.000}; & 2.000.000 \leq X2 \leq 2.500.000 \\
\frac{X2 - 2.300.000}{1.700.000}; & 2.300.000 \leq X2 \leq 4.000.000\n\end{cases}
$$

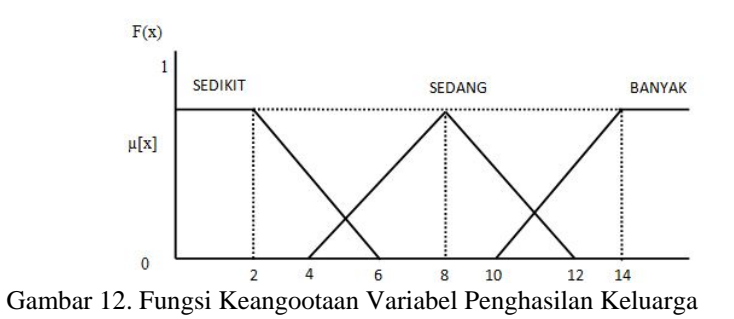

Fungsi keanggotaan pada kriteria jumlah tanggungan keluarga dapat dirumuskan sebagai berikut:

$$
\mu_{\text{Tanggungan\_Rendah}}[X1] = \n\begin{cases}\n1; & X1 \leq 2 \\
6 - X1; & Z \leq X1 \leq 6 \\
4; & Z \leq 6\n\end{cases}
$$
\n
$$
\mu_{\text{Tanggungan\_Tinggi}}[X1] = \n\begin{cases}\n1; & X1 \leq 2 \\
6 - X1; & Z \leq 6\n\end{cases}
$$
\n
$$
\mu_{\text{Tanggungan\_Tinggi}}[X1] = \n\begin{cases}\n1; & X1 \leq 16 \\
6; & X1 \geq 6\n\end{cases}
$$
\n
$$
\mu_{\text{Tanggungan\_Tinggi}}[X1] = \n\begin{cases}\n1; & X1 \leq 10 \\
1; & X1 \geq 14\n\end{cases}
$$
\n
$$
\mu[X]\n\begin{cases}\n1; & \text{INGAH} \\
1; & X1 \geq 14\n\end{cases}
$$
\n
$$
\mu[X]\n\begin{cases}\n1; & \text{INGAH} \\
1; & X1 \geq 7\n\end{cases}
$$
\n
$$
\mu[X]\n\begin{cases}\n1; & \text{INGAH} \\
1; & X1 \geq 7\n\end{cases}
$$

Gambar 13. Fungsi Keangootaan Variabel Usia Kandungan

Fungsi keanggotaan pada kriteria usia kandungan dapat dirumuskan sebagai berikut:

$$
\mu_{\text{Usia\_Kandungan\_Awal}}[X3] = \left\{ \begin{aligned} & 1; & X3 \le 1 \\ & 4 - X3; & 1 \le X3 \le 4 \\ & 3; & X3 \ge 4 \end{aligned} \right. \\ \mu_{\text{Tanggungan\_Banyak}}[X3] = \left\{ \begin{aligned} & 0; & \\ & 2; & 3 \le 2 \le 3 \text{ atau } X2 \ge 8 \\ & 2; & 3 \le X2 \le 5 \\ & 6 - X3; & 5 \le X2 \le 8 \end{aligned} \right.
$$
\n
$$
\mu_{\text{Tanggungan\_Banyak}}[X3] = \left\{ \begin{aligned} & 0; & \\ & 2; & 7 \le X3 \le 9 \\ & 2; & 7 \le X3 \le 9 \end{aligned} \right.
$$
\n
$$
\mu_{\text{K}}[X] = \left\{ \begin{aligned} & 0; & \\ & 2; & 7 \le X3 \le 9 \\ & 1; & & \text{SEDANG} \end{aligned} \right.
$$
\n
$$
\mu_{\text{K}}[X] = \left\{ \begin{aligned} & \text{NENDAH} \\ & \text{SEDANG} \end{aligned} \right.
$$
\n
$$
\mu_{\text{K}}[X] = \left\{ \begin{aligned} & \text{NENDAH} \\ & \text{SEDANG} \end{aligned} \right.
$$
\n
$$
\mu_{\text{K}}[X] = \left\{ \begin{aligned} & \text{NENDAH} \\ & \text{SEDANG} \end{aligned} \right.
$$

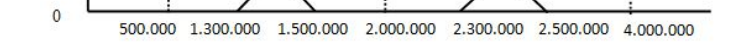

Gambar 14. Fungsi Keangootaan Variabel Penghasilan Orang Tua

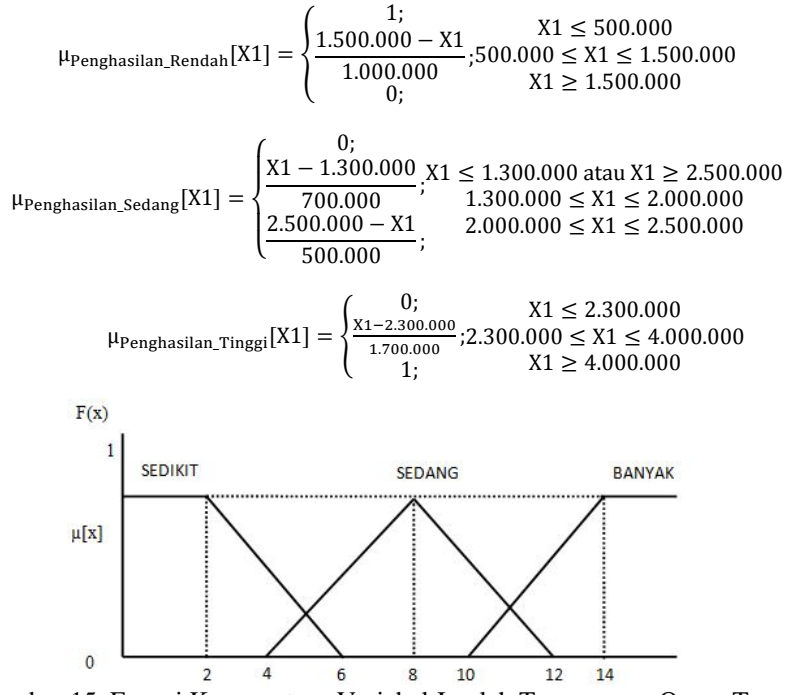

Fungsi keanggotaan pada kriteria penghasilan orang tua dapat dirumuskan sebagai berikut:

Gambar 15. Fungsi Keangootaan Variabel Jumlah Tanggungan Orang Tua

Fungsi keanggotaan pada kriteria jumlah tanggungan orang tua dapat dirumuskan sebagai berikut:

$$
\mu_{\text{Tanggungan\_Sedikit}}[X2] = \begin{cases}\n1; & X2 \le 2 \\
\frac{6 - X2}{4}; & 2 \le X2 \le 6 \\
0; & X2 \ge 6\n\end{cases}
$$
\n
$$
\mu_{\text{Tanggungan\_Sedang}}[X2] = \begin{cases}\n\frac{0;}{4; & 4 \le X2 \le 4 \text{ atau } X2 \ge 12} \\
\frac{7 - X2}{2; & 8 \le X2 \le 12} \\
\frac{7 - X2}{2; & 8 \le X2 \le 12}\n\end{cases}
$$
\n
$$
\mu_{\text{Tanggungan\_Banyak}}[X2] = \begin{cases}\n0; & X2 \le 10 \\
\frac{X2 - 10}{4}; & 10 \le X2 \le 14 \\
1; & X2 \ge 14\n\end{cases}
$$

#### 3.4 Tampilan Aplikasi

Berikut tampilan-tampilan halaman yang terdapat pada aplikasi sistem pendukung keputusan penerima dana bantuan PNPM GSC Nanga Mahap.

3.4.1 Tampilan Form Data Penduduk

|                               | Data Penduduk<br>H<br>C <sub>2</sub> Tambah | Simpan                   | 4<br>Edit            |        | Batal             |         | <b>Hapus</b>     | Q <sub>c</sub> Carl |                          | Kembali                  |                 |     |
|-------------------------------|---------------------------------------------|--------------------------|----------------------|--------|-------------------|---------|------------------|---------------------|--------------------------|--------------------------|-----------------|-----|
| <b>NIK</b>                    |                                             |                          | 6109045109620001     |        | Assma             |         | Katolik          |                     | $\overline{\phantom{a}}$ | Usia Kandungan           | ā               |     |
|                               | Nama Lengkap                                | Mu Jun Fa                |                      |        | <b>RT/RW</b>      |         | 002              | 012                 |                          | Nama Suami               | Franciskus S    |     |
| Jenis Kelamin<br>Tempot Lahir |                                             | Perempuan<br>Nanga Mahap |                      | $\sim$ | Kecamatan<br>Desa |         | Nanga Mahap      |                     |                          | Peketaan Suami           | Wrausaha        |     |
|                               |                                             |                          |                      |        |                   |         | Desa Nanga Mahap |                     |                          | Penghasian Suam 1580000  |                 |     |
| Tol. Lahir                    |                                             | 1988-11-02               |                      |        | Pekerjaan latri   |         | <b>IRT</b>       |                     | v                        | Jh Tanggungan            | 12              |     |
| Alamat.                       |                                             |                          | J. Batu Pahat No. 46 |        | Penghasilan latri |         | o                |                     |                          | <b>Total Perighasian</b> | 1580000         |     |
|                               |                                             |                          |                      |        |                   |         |                  |                     |                          |                          | - 1             |     |
|                               | nk                                          |                          | nama_lengkap         |        | jenis kelamin     |         | tempat lahir     | tol_lahir           |                          | alamat                   | desa            | rt  |
|                               | 6109045007780                               |                          | Ratni                |        | Perempuan         | Sekadau |                  | 1976-09-01          |                          | J. Raya Mahap            | Nanga Suri      | 001 |
| ١                             | 6109045109620                               |                          | Mu Jun Fa            |        | Peremouan         |         | Nanga Mahap      | 1988-11-02          |                          | J. Batu Pahat No.        | Desa Nanga Ma   | 002 |
|                               | 6109045203530                               |                          | Ramai                |        | Perempuan         | Sekadau |                  | 1981-11-21          |                          | J. Karang Betun          | Desa Nanga Ma   | 002 |
|                               | 6109045407950                               |                          | Margareta Ahwa       |        | Perempuan         | Sekadau |                  | 1973-08-22          |                          | J. Kiatak                | Desa Lembah Be  | 002 |
|                               | 6109046807870                               |                          | Marta Susantri S.    |        | Perempuan         | Sekadau |                  | 1975-09-11          |                          | J. Ngurah Rai N.         | Desa Nanga Ma   | 001 |
|                               | 6109047107930                               |                          | Dian Kumalasari      |        | Perempuan         |         | Teluk Pakebau    | 1985-11-25          |                          | J. Teluk Pakebau         | Desa Teluk Pake | 001 |

Gambar 16. Tampilan Form Data Penduduk

*Jurnal Inteksis STMIK Widya Dharma* 

Form data penduduk bertujuan untuk melakukan peng-*input*-an data-data penduduk yang mengikuti proses penyeleksian penerimaan dana bantuan kesehatan. Pada *form* data penduduk terdapat beberapa tombol yang dapat dipilih oleh *user* antara lain:

- a. Tombol Tambah yang bertujuan untuk menambahkan data penduduk baru untuk penyeleksian penerima dana bantuan kesehatan.
- b. Tombol Simpan yang bertujuan untuk menyimpan hasil inputan *user* ke dalam *database* yang telah di*input*-kan oleh *user*.
- c. Tombol Edit bertujuan untuk melakukan perubahan data yang diinginkan oleh *user*.
- d. Tombol Batal yang bertujuan untuk melakukan pembatalan peng-*input*-an data penduduk.
- e. Tombol Hapus yang bertujuan untuk menghapus data penduduk yang telah disimpan sebelumnya.
- f. Tombol Cari bertujuan untuk mencari data-data penduduk yang telah tersimpan. 3.4.2 Tampilan Form Data Siswa

Form data siswa bertujuan untuk melakukan peng-*input*-an data-data siswa yang mengikuti proses penyeleksian penerimaan dana bantuan pendidikan. Pada *form* data siswa terdapat beberapa tombol yang dapat dipilih oleh *user* antara lain:

|             | E<br>C D Tambah    | Simpan<br>Edit  | Batal               | Hapus        | Q <sub>c</sub> Carl | Kembal           |                |             |
|-------------|--------------------|-----------------|---------------------|--------------|---------------------|------------------|----------------|-------------|
| <b>NISN</b> |                    |                 | Anak Ke-            |              |                     | Penghasilan Oitu | <b>In</b>      |             |
|             | Nama Lengkap       |                 | Status Dim Keluarga |              |                     | Jh Tanggungan    |                |             |
|             | Jenis Kelamin      |                 | Nama Avah           |              |                     | Nama Sekolah     |                |             |
|             | Tempat/ Tol. Lahir | 2017-06-10      | Nama bu             |              |                     |                  |                |             |
| Alamat      |                    |                 | Alamat Ortu         |              |                     |                  |                |             |
|             | nisn               | nama_lengkap    | jenis kelamin       | tempat_lahir | tol lahir           | alamat siswa     | anak ke        | status dm - |
| ١           | 0001283935         | Hariono         | Laki-Laki           | Nanga Taman  | 2002-11-02          | Nanga Taman      | 2              | Anak Kandu  |
|             | 0003675084         | Bustami         | Laki-Laki           | Nanga Mahap  | 2005-03-02          | Nanga Mahap      | 3              | Anak Kandu  |
|             | 0004933253         | Flora Emi P     | Perempuan           | Sekadau      | 2007-01-22          | Sekadau          | 4              | Anak Kandu  |
|             | 0005699755         | Fransiskus Andi | Laki-Laki           | Nanga Mahap  | 2006-03-12          | Nanga Mahap      | 6              | Anak Kandu  |
|             | 0006352171         | Eni Surviani    | Perempuan           | Nanga Mahap  | 2006-12-09          | Nanga Mahap      | 2              | Anak Kandu  |
|             | 0006352810         | Ivan Santoso    | Laki-Laki           | Sekadau      | 2003-11-21          | Sekadau          | 4              | Anak Kandu  |
|             | 0006675836         | Dedi Muljadi    | Laki-Laki           | Sekadau      | 2005-11-23          | Nanga Mahap      | 3              | Anak Kandul |
|             | 0006699929         | Cony Cristine   | Perempuan           | Sekadau      | 2006-12-31          | Nanga Mahap      | Δ              | Anale Kandi |
|             | 0006699954         | Agnes Juniarti  | Perempuan           | Nanga Mahap  | 2005-01-02          | Jl. Nanga Mahap  | $\overline{2}$ | Anak Kandu  |
|             | 0008890877         | Gery Sanjaja    | Laki-Laki           | Nanoa Mahap  | 2003-10-30          | Nanga Mahap      |                | Anak Kand,  |

Gambar 17. Tampilan Form Data Siswa

- a. Tombol Tambah berfungsi utnuk menambahkan data siswa baru
- b. Tombol Simpan berfungsi untuk menyimpan data yang telah di-*input-*kan
- c. Tombol Edit berfungsi untuk melakukan pengubahan data
- d. Tombol Hapus berfunsgi untuk menghapus data siswa
- e. Tombol Cari berfungsi untuk melakukan pencarian data siswa
- f. Tombol Kembali berfungsi untuk kembali ke form menu utama
- 3.4.3 Tampilan Form Kriteria Himpunan
- 3.4.3.1 Tampilan Form Kriteria Himpunan Kesehatan

Form kriteria himpunan bantuan kesehatan bertujuan untuk menentukan nilai-nilai pada batasan himpunan yang terdiri dari penghasilan keluarga, jumlah tanggungan, dan usia kandungan. Form kriteria himpunan bantuan kesehatan terdapat beberapa tombol yakni : Tombol Edit, Hapus, Detail dan Kembali. Berikut penjelasan mengenai tombol-tombol tersebut.

|                      | Bantuan Kesehatan | Bantuan Pendidikan |                           |           |                |              |                |           |         |
|----------------------|-------------------|--------------------|---------------------------|-----------|----------------|--------------|----------------|-----------|---------|
| Penghasilan Keluarga |                   | Jumlah Tanggungan  |                           |           | Usia Kandungan |              |                | Edit      |         |
| Rendah               | 500000            |                    | $\overline{2}$<br>Sedikit |           |                | Awal         | $\blacksquare$ |           |         |
| Sedang               | 2000000           |                    | $\overline{8}$<br>Sedang  |           |                | Tengah       | 5              |           | Hapus   |
| Tinggi               | 4000000           |                    | 14<br>Banyak              |           |                | <b>Akhir</b> | $\overline{9}$ |           |         |
|                      |                   | Detail             |                           | Detail    |                |              |                | Detail    | Kembali |
|                      | <b>ID KK</b>      | PK Rendah          | PK Sedang                 | PK Tinggi |                | JT Sedikit   | JT Sedang      | JT Banyak | UK Awal |
|                      | <b>KK001</b>      | 500000             | 2000000                   | 4000000   | $\overline{2}$ |              | 8              | 14        |         |

Gambar 18. Tampilan Form Kriteria Himpunan Bantuan Kesehatan

3.4.3.2 Tampilan Form Kriteria Himpunan Pendidikan

Form kriteria himpunan bantuan pendidikan bertujuan untuk menentukan nilai-nilai pada batasan himpunan yang terdiri dari penghasilan orang tua,jumlah tanggungan orang tua dan jarak ke sekolah. Form kriteria himpunan bantuan pendidikan terdapat beberapa tombol yakni:Edit, Hapus, Detail dan Kembali.Berikut penjelasan mengenai tombol-tombol tersebut.

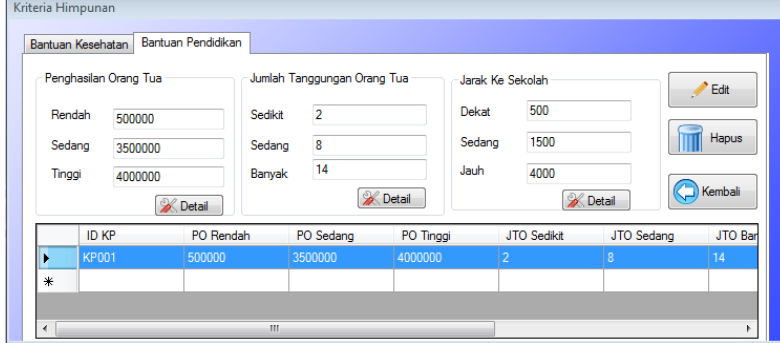

Gambar 19. Tampilan Form Kriteria Himpunan Bantuan Pendidikan

# 3.4.4 Tampilan Form Rekomendasi Dana

3.4.4.1 Tampilan Form Rekomendasi Dana Bantuan Kesehatan

| Penerima Bantuan Kesehatan | Penerima Bantuan Pendidikan |                               |                   |                    |                    |                |                     |
|----------------------------|-----------------------------|-------------------------------|-------------------|--------------------|--------------------|----------------|---------------------|
| Berdasarkan Kriteria       | Penghasilan Renc v          | Tanggungan Sed v<br>An $\sim$ | $A -$             | Usia Kandungan : v | <b>Duhat Hasil</b> | <b>A</b> Cetak | Kembali             |
| nk                         | nama_lengkap                | usia kandungan                | total penghasilan | jih_tanggungan     | dk_it_Sedang       | dk_pk_Rendah   | $d^*$               |
| 6109045407950              | Margareta Ahwa              | 7                             | 1450000           | 7                  | 0.8                | 0.1            | 0 <sub>1</sub><br>Ξ |
| 6109044311010.             | Susi Basila                 | 8                             | 1400000           |                    | 6 0.5              | 0.1            | 0.5                 |
| 6109044108900              | Emelia Liguai               | g                             | 3100000           |                    | 6 0.5              | 0.0            | 0.5                 |
| 6109047003030              | Dila                        | 4                             | 2100000           |                    | 6 0.5              | 0.0            | 0.0                 |
| 6109045706040              | <b>Yulita</b>               | 7                             | 900000            |                    | 5 0.3              | 0.6            | 0.0                 |
| 6109044106780              | Jumiati                     | 6                             | 900000            |                    | 5 0.3              | 0.6            | 0.0                 |
| 6109046807870              | Marta Susantri S            | 6                             | 1200000           |                    | 5 0,3              | 0.3            | 0.0                 |
| 6109045004820              | Jelina                      | 7                             | 1300000           |                    | 5 0.3              | 0.2            | 0.0                 |
| 6109045007780              | Ratni                       | 4                             | 2500000           |                    | 5 0.3              | 0.0            | 0.0                 |
| 6109045608860              | Maria Palentina             | 7                             | 1800000           |                    | 5 0.3              | 0.0            | $0.0 -$             |

Gambar 20. Tampilan Form Rekomendasi Dana Penerima Bantuan Kesehatan

Form rekomendasi penerima dana bantuan kesehatan berfungsi untuk melihat hasil seleksi yang telah dilakukan perhitungan dengan menggunakan metode *Fuzzy* Tahani. tahap rekomendasi ini adalah memilih kriteria pada tombol *textbox* kriteria bantuan kesehatan. Kriteria-kriteria tersebut terdiri dari: jumlah tanggungan sedang, penghasilan rendah, dan usia kandungan akhir. Form rekomendasi dana penerima bantuan kesehatan terdapat dua buah tombol yakni: tombol lihat hasil yang berfungsi untuk melihat hasil himpunan yang telah diproses oleh sistem, dan tombol cetak yang berfungsi untuk mencetak hasil berdasarkan kriteria yang dipilih oleh *user*.

3.4.4.2 Tampilan Form Rekomendasi Dana Bantuan Pendidikan

| Penerima Bantuan Kesehatan | Penerima Bantuan Pendidikan |                                                                  |                   |                          |                           |         |
|----------------------------|-----------------------------|------------------------------------------------------------------|-------------------|--------------------------|---------------------------|---------|
| Berdasarkan Kriteria       |                             | Penghasilan Rendah $\blacktriangleright$ A $\blacktriangleright$ | Tanggungan Sedang | Ë                        | ₿<br>Cetak<br>Lihat Hasil | Kembali |
| nisn                       | dk_po_Rendah                | nama_lengkap                                                     | penghasilan ortu  | jih tanggungan           | dk_jto_Sedang             | ×       |
| 0006699954                 | 1.0                         | Agnes Juniarti                                                   | 500000            | 5                        | 0.0                       | Ë.      |
| 0006352171                 | 0.8                         | Eni Suryiani                                                     | 750000            | $\overline{2}$           | 0,0                       |         |
| 0008890877                 | 0.8                         | Gery Sanjaja                                                     | 680000            | 3                        | 0.0                       |         |
| 0004933253                 | 0.8                         | Flora Emi P                                                      | 800000            | 5                        | 0.0                       |         |
| 0003827490                 | 0.8                         | Randy Pratama                                                    | 800000            | 3                        | 0.0                       |         |
| 0008728618                 | 0.8                         | Ema Verawati                                                     | 800000            | 3                        | 0.0                       |         |
| 0006718261                 | 0.8                         | Fransiska Herlina                                                | 800000            | $\overline{\phantom{a}}$ | 0.0                       |         |
| 0008928191                 | 0.8                         | Vinsensius Linsen                                                | 800000            | 5                        | 0.0                       |         |
| 0005699755                 | 06                          | Fransiskus Andi                                                  | 860000            | c                        | 0.5                       |         |

Gambar 21. Tampilan Form Rekomendasi Dana Penerima Bantuan Pendidikan

Form rekomendasi penerima dana bantuan pendidikan berfungsi untuk melihat hasil seleksi yang telah dilakukan perhitungan dengan menggunakan metode *Fuzzy* Tahani berdasarkan kriteria-kriteria. Kriteria-kriteria

tersebut terdiri dari: jumlah tanggungan orang tua banyak, dan penghasilan orang tua rendah. Pada *form* rekomendasi dana penerima bantuan pendidikan terdapat dua buah tombol yakni: tombol lihat hasil yang berfungsi untuk melihat hasil himpunan yang telah diproses oleh sistem, dan tombol cetak yang berfungsi untuk mencetak hasil berdasarkan kriteria yang dipilih oleh *user*.

# **4. KESIMPULAN**

Berdasarkan hasil implementasi yang telah dibahas dan dilakukan sebelumnya dalam proses pembuatan sistem pendukung keputusan penerima dana bantuan PNPM GSC Nanga Mahap dengan menggunakan metode Fuzzy Tahani, dapat disimpulkan dari penelitian ini yaitu:

- a. Aplikasi ini dirancang dan digunakan untuk melakukan penyeleksian penerima dana bantuan pada instansi PNPM GSC Nanga Mahap.
- b. Aplikasi ini bertujuan untuk memberikan rekomendasi penerima dana bantuan yang terdiri dari penerima dana bantuan kesehatan dan penerima dana bantuan pendidikan.
- c. Dalam pembuatan aplikasi ini penulis menggunakan dan menerapkan metode Fuzzydengan model Tahani untuk melakukan proses penyeleksian didalam memberikan rekomendasi penerima dana bantuan.

# **5. SARAN**

Beberapa saran yang ingin disampaikan penulis adalah sebagai berikut:

- a. Sistem pendukung keputusan penerima dana bantuan PNPM GSC Nanga Mahap ini dapat ditambahkan lagi kriteria yang lebih banyak dengan menambahkan metode Fuzzy lain seperti Fuzzy *Clustering*, Fuzzy *AssociateMemory* (FAM)
- b. Sistem pendukung keputusan penerima dana bantuan ini akan lebih baik jika diterapkan secara online agar pihak penyelengara dapat mengakses aplikasi ini tanpa harus berada di instansi tersebut.
- c. Diharapkan dengan aplikasi ini dapat dikembangkan lebih lanjut untuk masa yang akan datang serta sesuai dengan kebutuhan dan keinginkan dari pihak PNPM GSC Nanga Mahap.

# **UCAPAN TERIMAKASIH**

Dalam penulisan skripsi ini, penulis telah banyak mendapatkan bantuan berupa bimbingan, petunjuk, saran maupun dorongan moril dari berbagai pihak, maka pada kesempatan ini penulis mengucapkan terima kasih yang sebesar-besarnya kepada seluruh civitas Akademika Sekolah Tinggi Manajemen Informatika dan Komputer Widya Dharma Pontianak.

# **DAFTAR PUSTAKA**

[1] Juliandi, Azuar.,Irfan dan Saprinal Manurung(2014) *Metodologi Penelitian Bisnis konsep dan Aplikasi*.Umsu Press. Medan.

- [2] Hutahaen, Jeperson.(2014). *Konsep Sistem Informasi*.Deepublish.Yogyakarta.
- [3] Simarmata, Janner(2010).*Rekayasa Perangkat Lunak*. Andi Offset. Yogyakarta.
- [4] Hakim, Rachmad Sutarto. (2010). *Buku Pintar Windows 7*.Elex Media Komputindo. Jakarta.
- [5] Poek, Welhelmus (2014) *Realitas Kehidupan Dalam Perspektif anak-anak Grobongan*.Plan Internasional Indonesia.Jakarta

[6] Hayadi, Herawan dan Kasman Rukun.(2016). *What Is Expert System Apa Itu Sistem Pakar.*Deepublish.Yogyakarta.

[7] Sugiarti, Yuni. (2013). *Analisis dan Perancangan UML (Unifeld Modeling Language)* 

*Generated VB6 Disertai Contoh Studi Kasus dan Interface Web.* Graha Ilmu.Yogyakarta.

[8] Yatini, Indra. (2007). *Interaksi Manusia dan Komputer*.Gramedia. Jakarta.